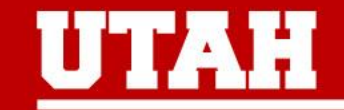

# **PeopleAdmin Upgrade 2023 Staff Postings and Hiring Proposals**

# **This session will cover:**

- Overview of changes in system
- Demonstration with screen shots
- **Resources**
- $-$  Q & A

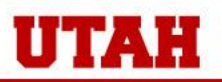

# **Terminology:**

- **Workflow State**
- Disposition
- Conditional Offer / Verbal Offer / Offer Letter

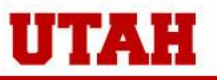

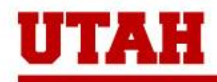

# **What's New:**

- Conditional job offer process
- Candidate 2<sup>nd</sup> step application
- Hiring Proposal:
	- Pre-Hire checks
	- Offer letter process
- Integration: once per hour!

### **Demonstration**

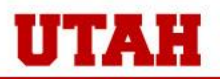

Y OF UTAH THE UNIVERS

### **1. Conditional Job Offer**

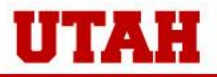

THE UNIVERS **OF UTAH** 

# **1. Conditional Job Offer: Pre-Upgrade**

- Interviews were conducted
- Conditional job offer was made
- Move to workflow state "Recommend for Hire"
- Follow prompts to create and complete Hiring Proposal

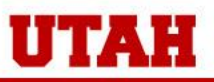

# **1. Conditional Job Offer: Post-Upgrade**

- Instead of "Recommend for Hire," the new workflow state you'll move the application to is "Move to Conditional Offer Issued:"

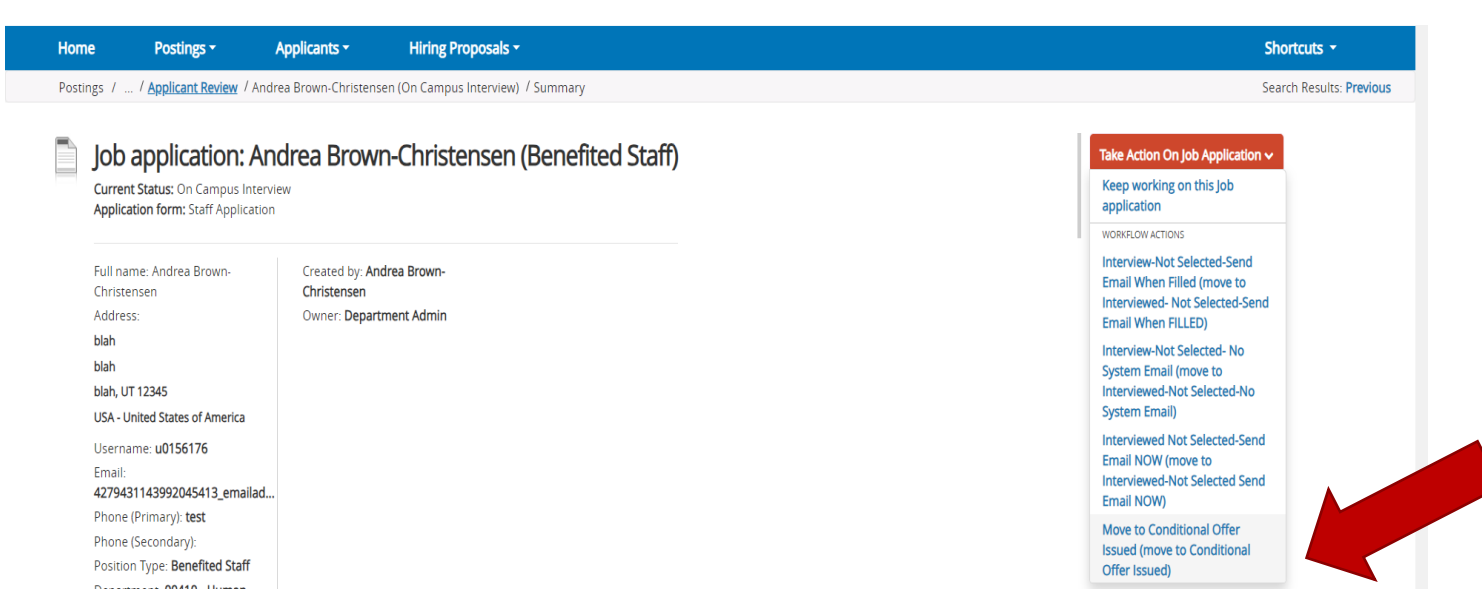

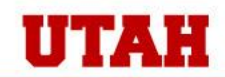

# **1. Conditional Job Offer: Post-Upgrade**

- A screen will display asking you to enter the date the Conditional Offer was issued:

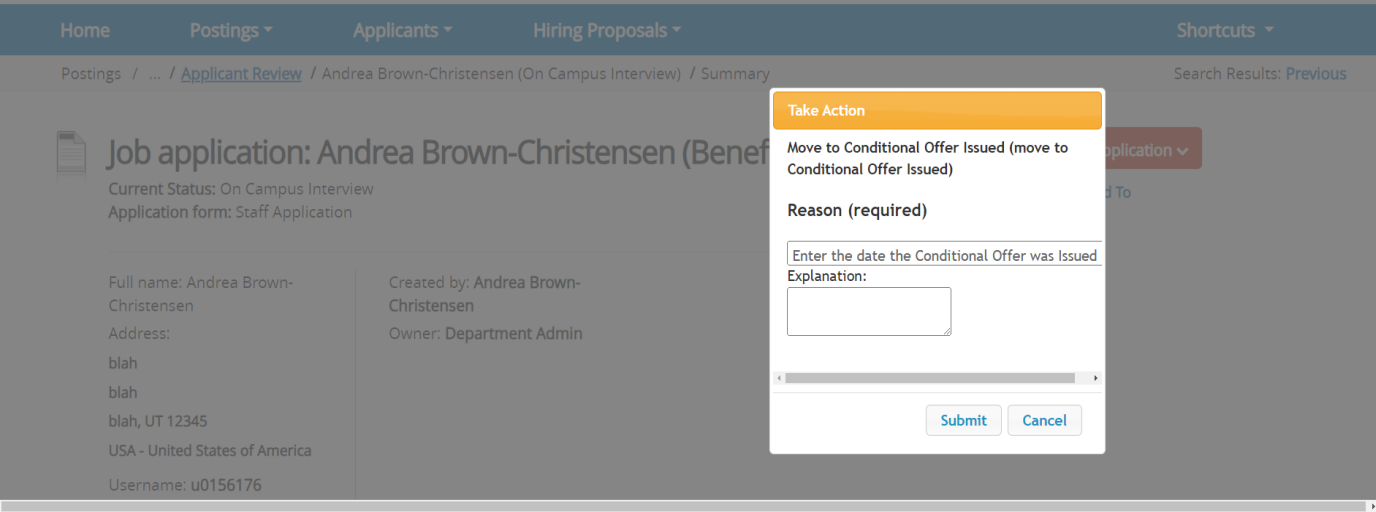

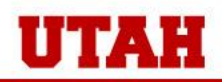

# **2. 2nd Step Application: Pre-Upgrade**

- Personal information required for ePAF was collected manually from the candidate, outside the system

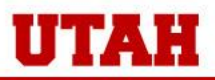

# **2. 2nd Step Application: Post-Upgrade**

- You will move the application to the workflow state of "Send to Collect Additional Information"

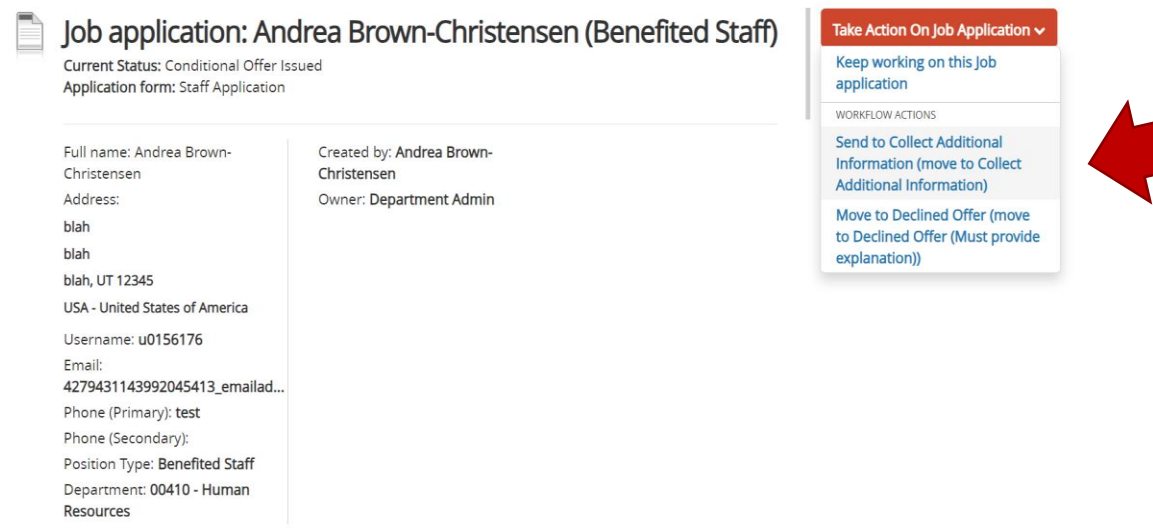

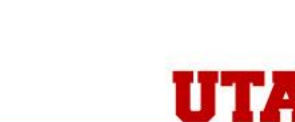

TY OF UTAH

# **2. 2nd Step Application: Post-Upgrade**

- Candidate will receive an email instructing them to log back into the system
- There they will select "Update" and follow the instructions

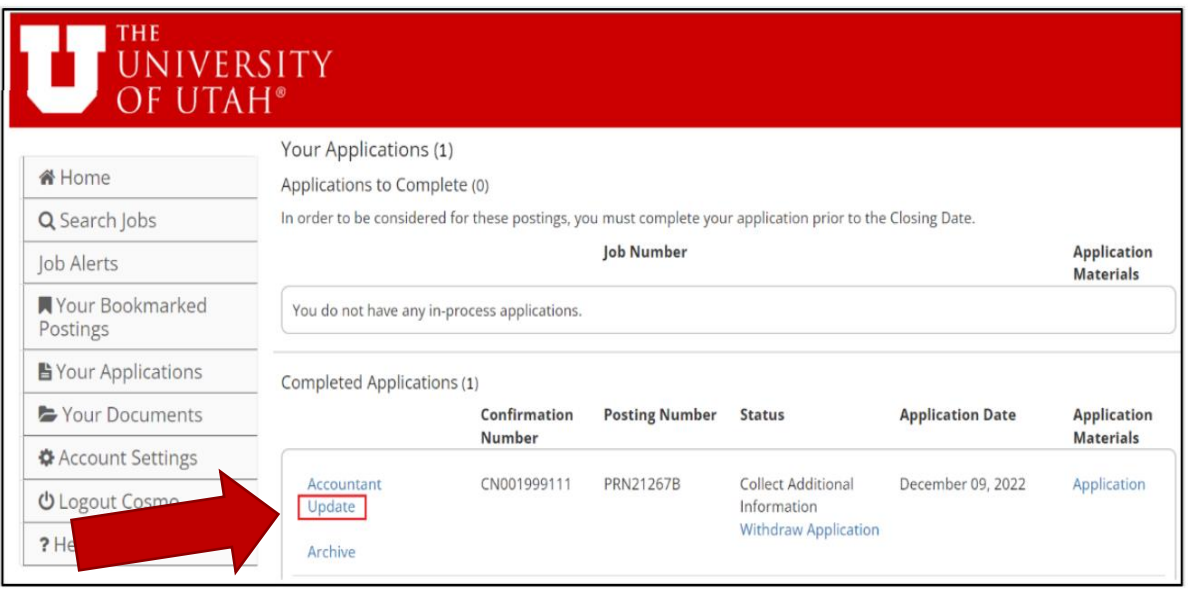

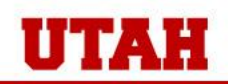

# **2. 2nd Step Application: Post-Upgrade**

- You will receive an email notifying you that the candidate completed all needed steps
- When you log back in to view their application, it will be at the workflow state of "Additional Information Received"

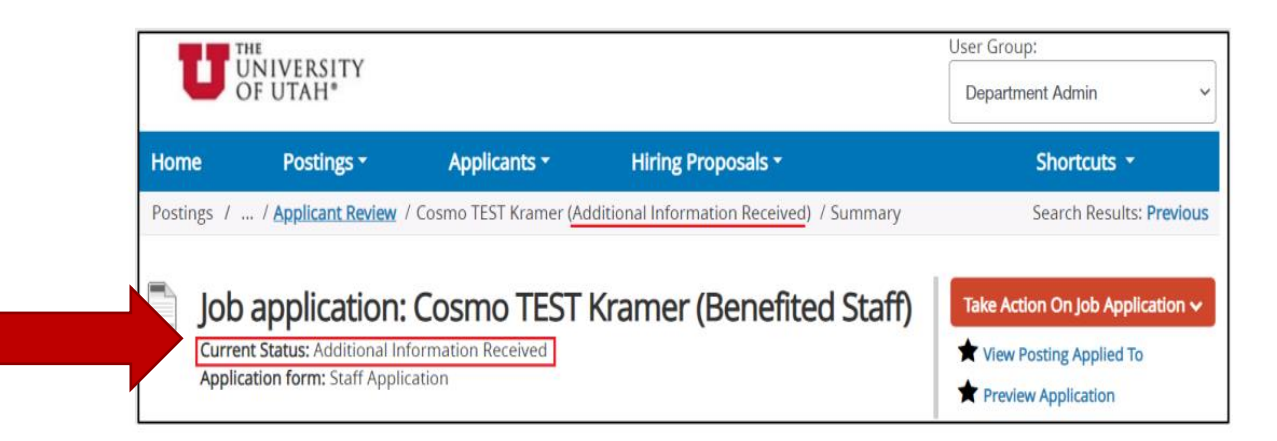

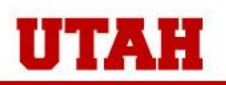

- Documentation about the job offer occurred outside the system
- All pre-hire checks were requested through JIRA

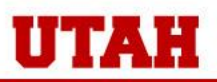

### **Post-Upgrade**

#### **a. Create Hiring Proposal**

- Move the application to the new workflow state of "Submit (move to Recommend for Hire – MUST click on 'Start Hiring Proposal' link)

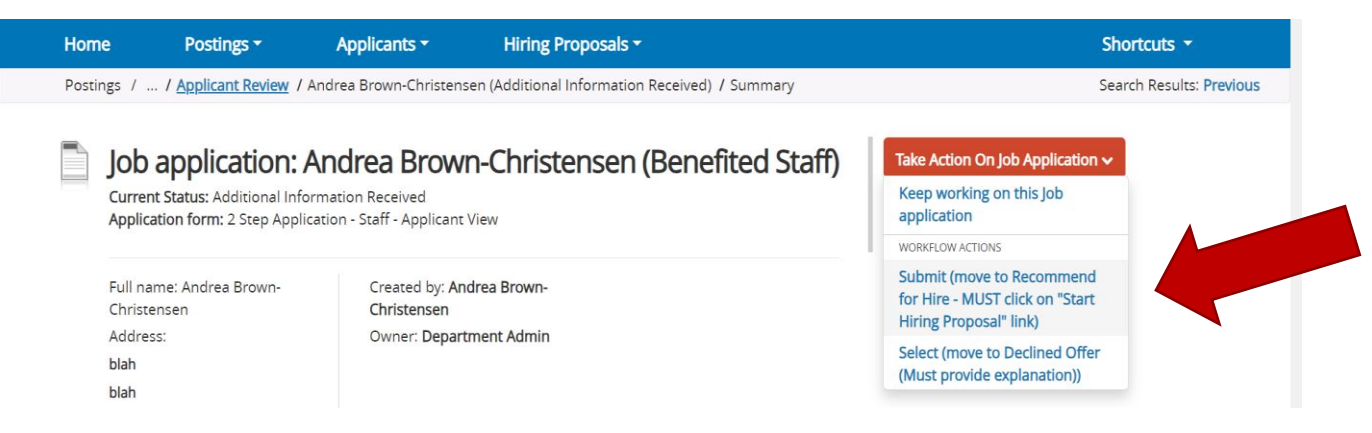

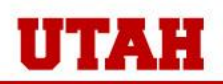

#### **Post-Upgrade b. Request Pre-Hire Checks**

- You'll see several new required fields on the Hiring Proposal form:

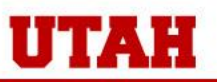

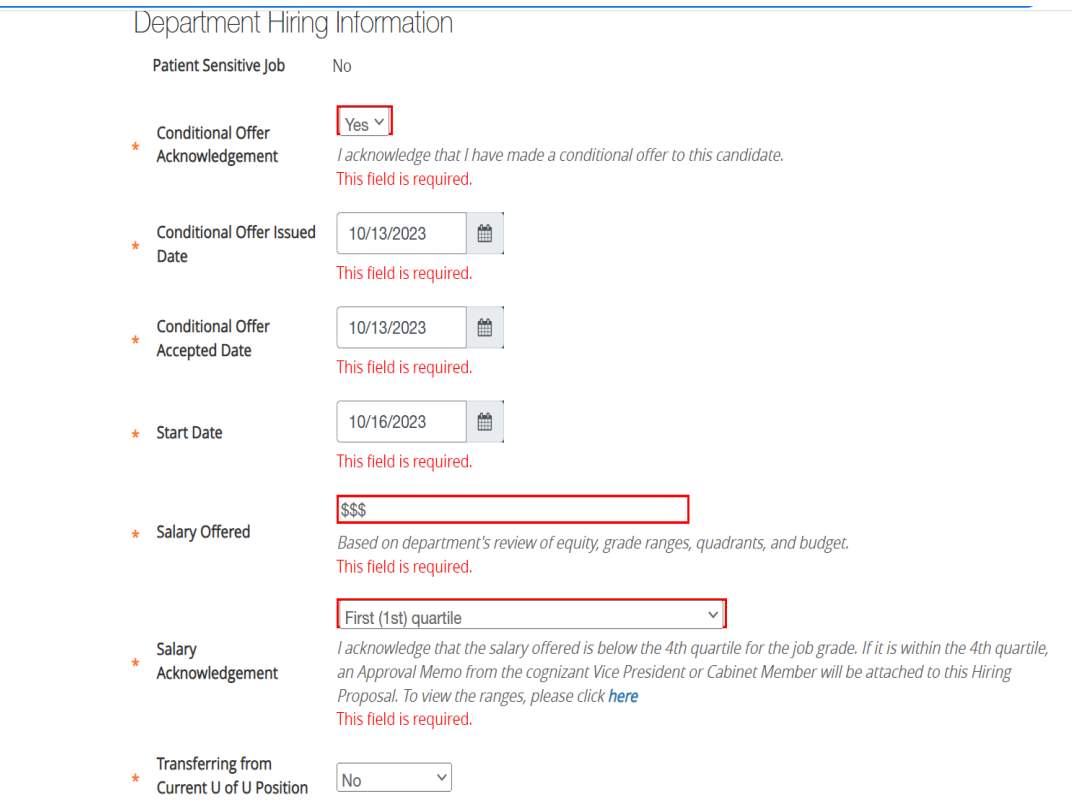

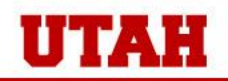

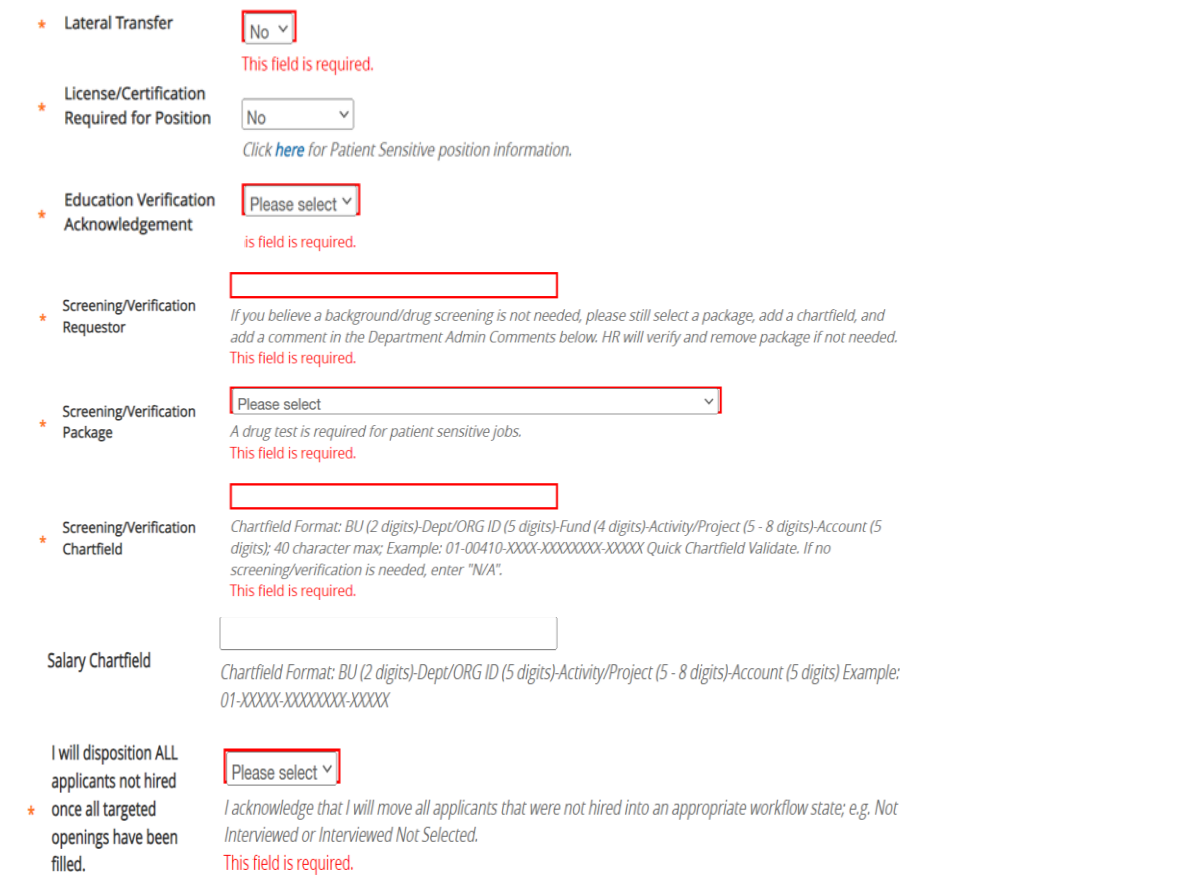

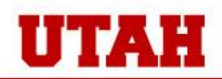

### **Post-Upgrade**

#### **c. Job Offer Workflow States**

- The functionality to create electronic offer letters in the system will be released with a future upgrade
- In preparation, there are four (4) new workflow states for the offer letter process:
	- Move (Move to Create Offer)
	- Transfer (move to Review Offer)
	- Transfer (move to Extend Offer)
	- Offer accepted (move to Offer Accepted)

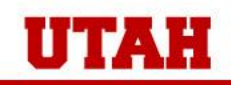

# **Post-Upgrade**

THE UNIVERSITY OF UTAH

#### **d. Submit Hiring Proposal to HR**

- Move the Hiring Proposal to the workflow state of "HR Pre-Hire Checks"
- Information will integrate to Certiphi who will complete the pre-hire checks
- HR will move the Hiring Proposal to the final workflow state of "READY for ePAF" and you will receive an email stating the candidate is clear for hire.

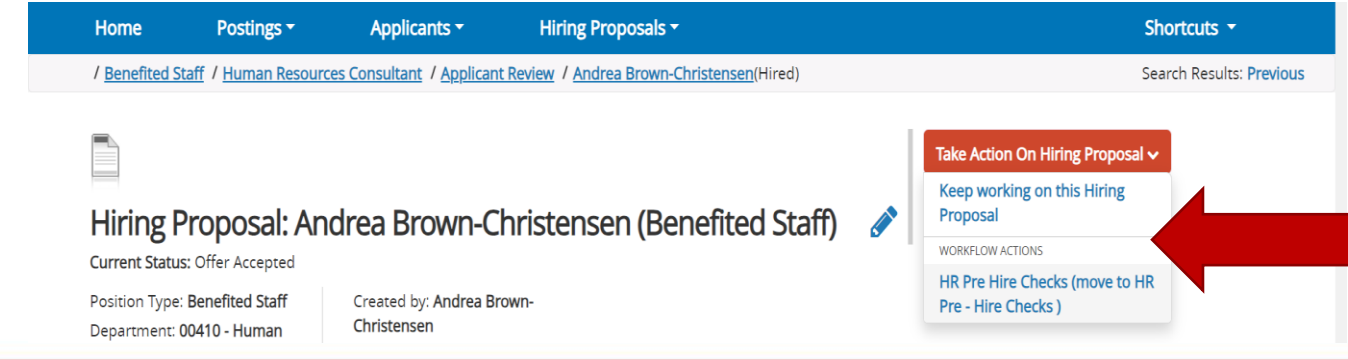

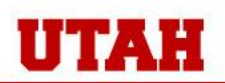

### **4. Integration**

- Increased from twice daily to once hourly
- New integration from PeopleAdmin to Certiphi

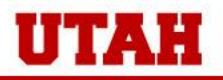

# **Resources**

- PA webpage:

<https://www.hr.utah.edu/serviceTeams/PeopleAdminUpdate2023.php>

- Comprehensive training guide
	- NOTE: the content covered today can be found on pages 21 30 of this guide
- PA Upgrade training video
- FAQs
- Find your HR Contacts: <https://www.hr.utah.edu/contact/search.php>

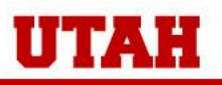

# **Q & A**

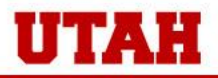

THE UNIVERSITY OF UTAH

# **Thank You!**

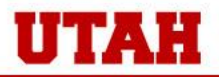

THE UNIVERSITY OF UTAH